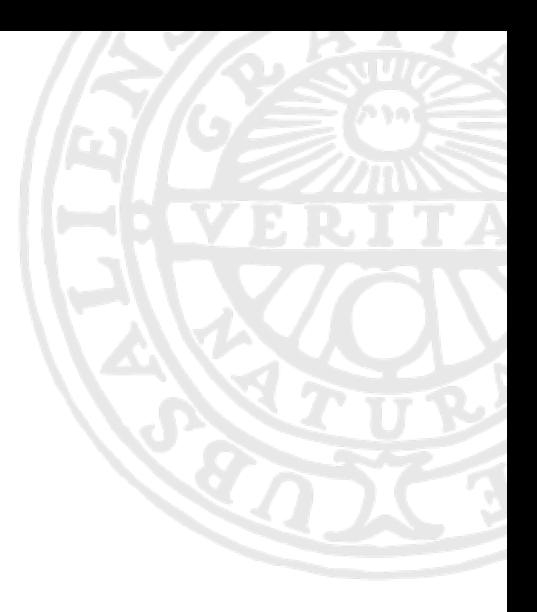

# **SLURM @UPPMAX**

Diana Iuşan

*Application expert and*

*training coordinator UPPMAX*

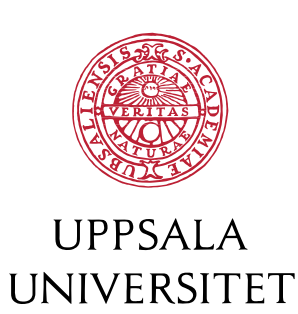

# More Slurm and other advanced UPPMAX techniques

- A closer look at Slurm
- Using the GPUs on Snowy
- Job efficiency with the **jobstats** tool
- Advanced job submission

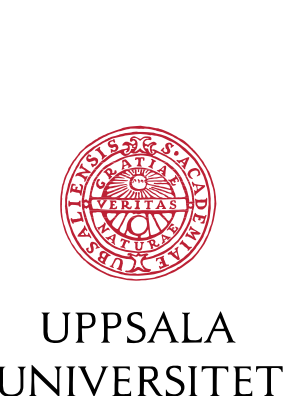

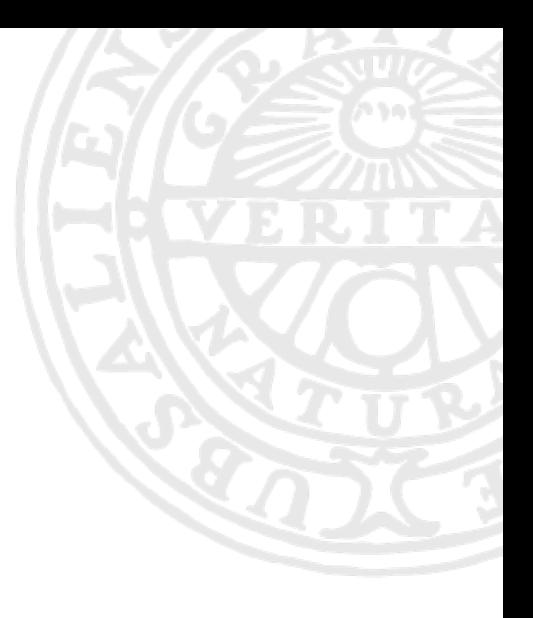

### From login to the first job script

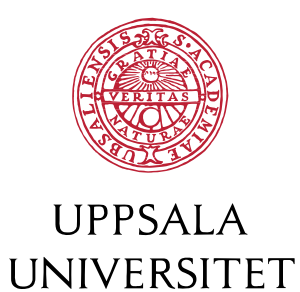

## Technical summary of the UPPMAX clusters

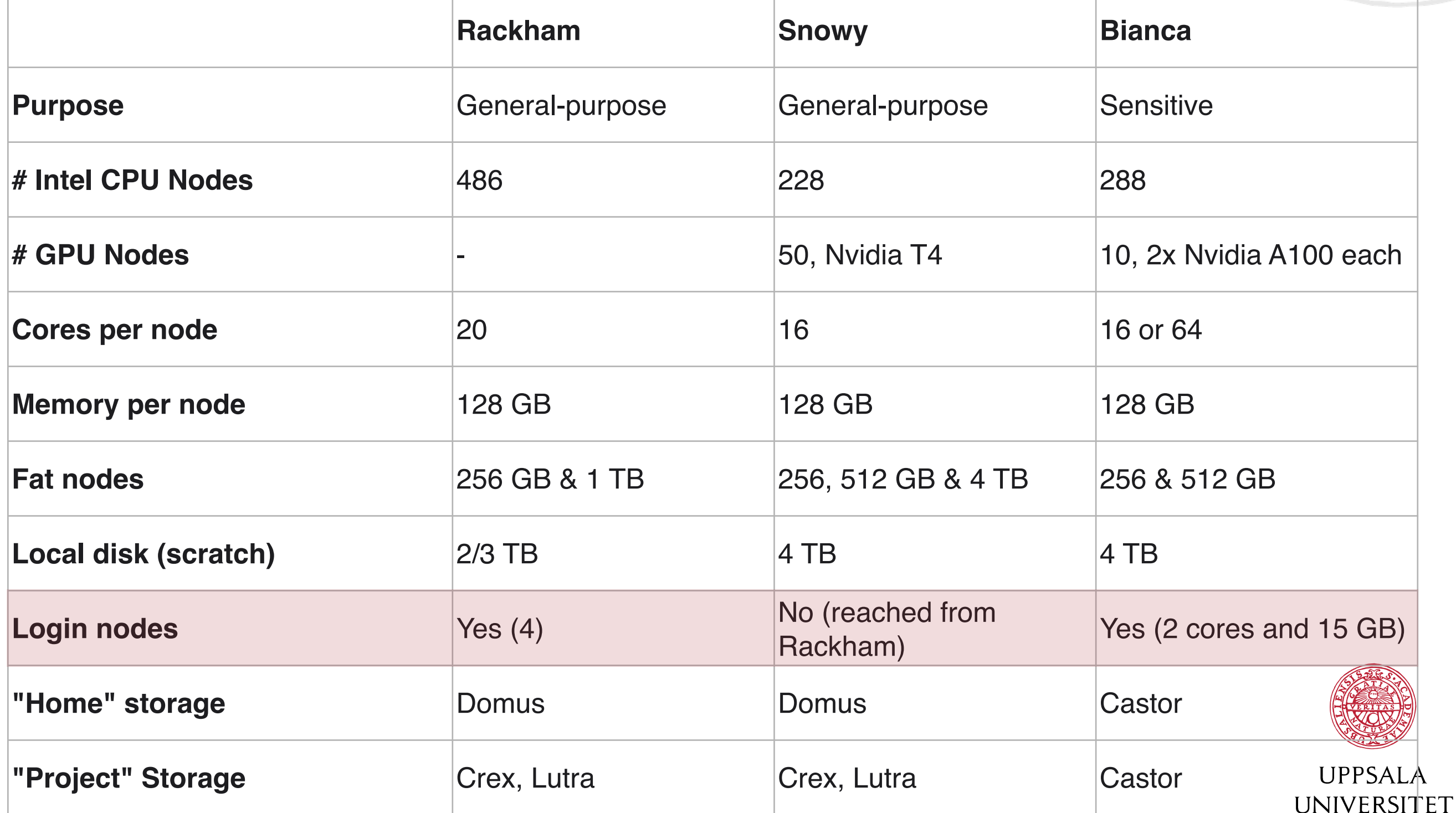

## Technical summary of the UPPMAX clusters

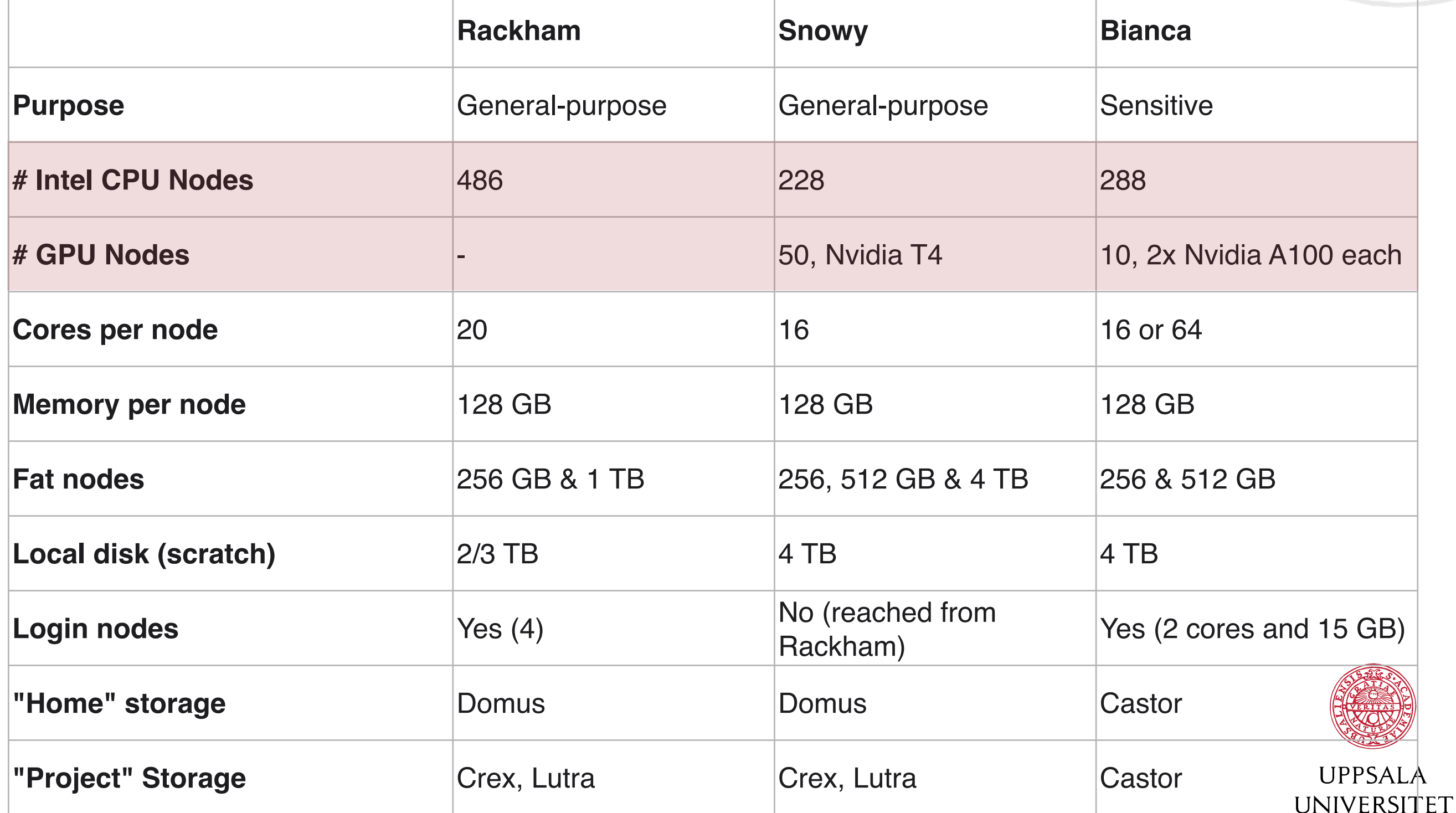

# The **Slurm** Workload Manager

• provides a framework for starting, executing, and monitoring jobs on the compute nodes

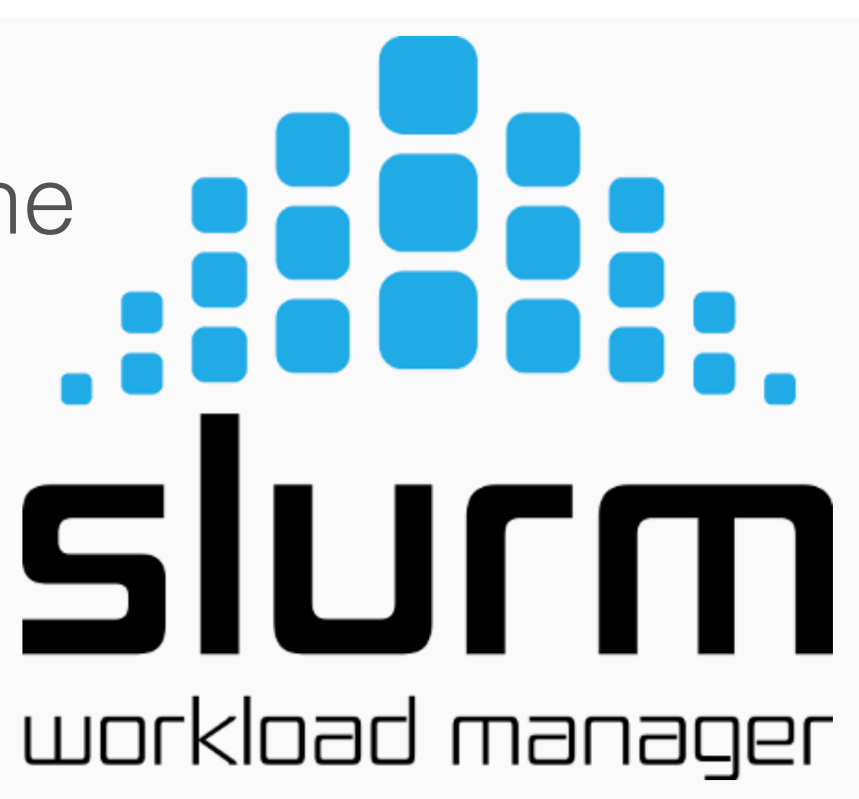

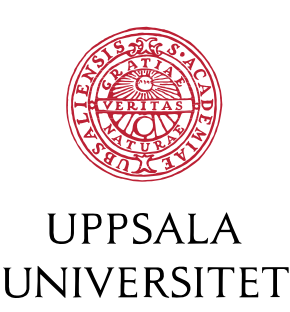

# The **Slurm** Workload Manager

- provides a framework for starting, executing, and monitoring jobs on the compute nodes
- schedules the jobs on the clusters
- allocates the required resources (compute cores or nodes, memory)

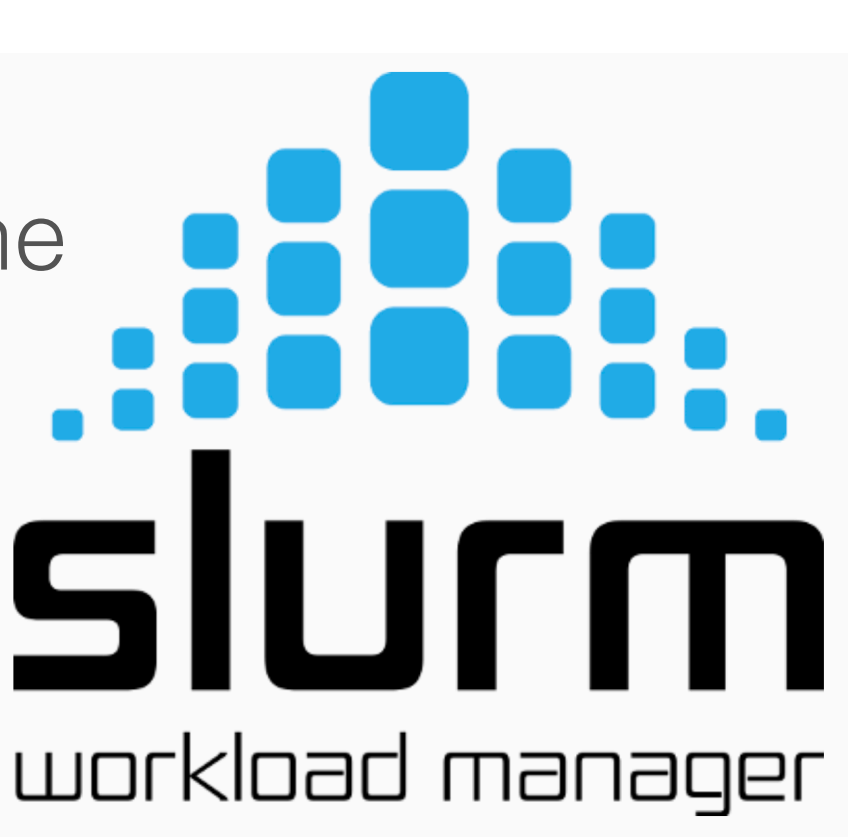

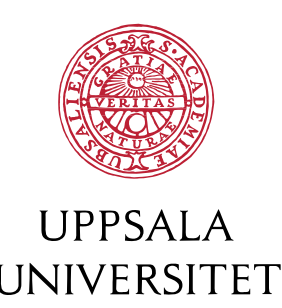

# The **Slurm** Workload Manager

- Free, popular, lightweight
- Open source: <https://slurm.schedmd.com>
- available at al SNIC centra
- UPPMAX Slurm userguide: [https://www.uppmax.uu.se/support/](https://www.uppmax.uu.se/support/user-guides/slurm-user-guide/) [user-guides/slurm-user-guide/](https://www.uppmax.uu.se/support/user-guides/slurm-user-guide/)

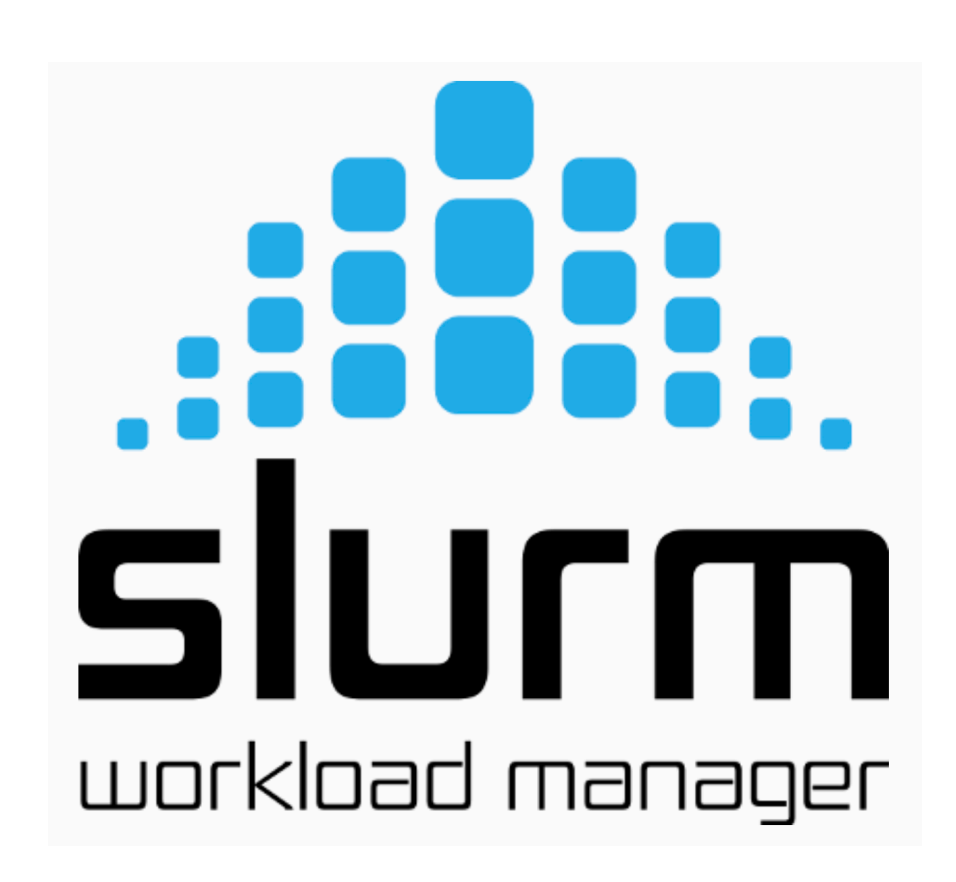

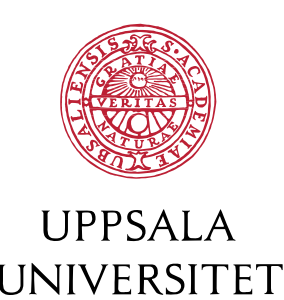

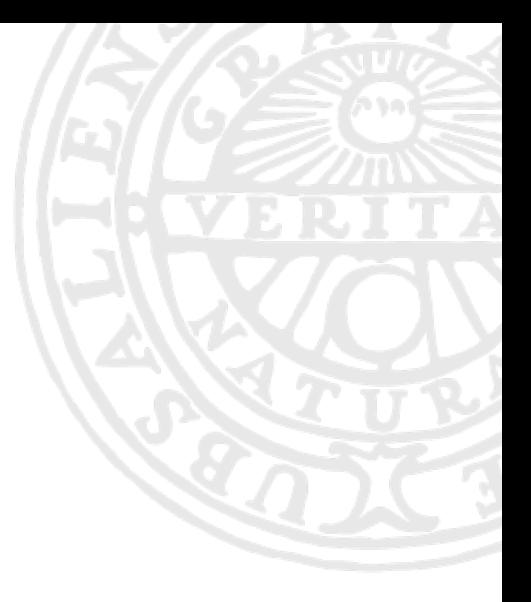

#### Running on the login node vs. job submission

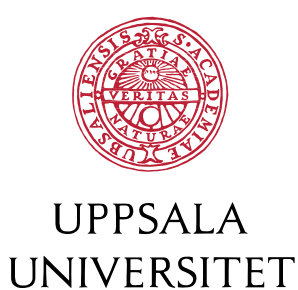

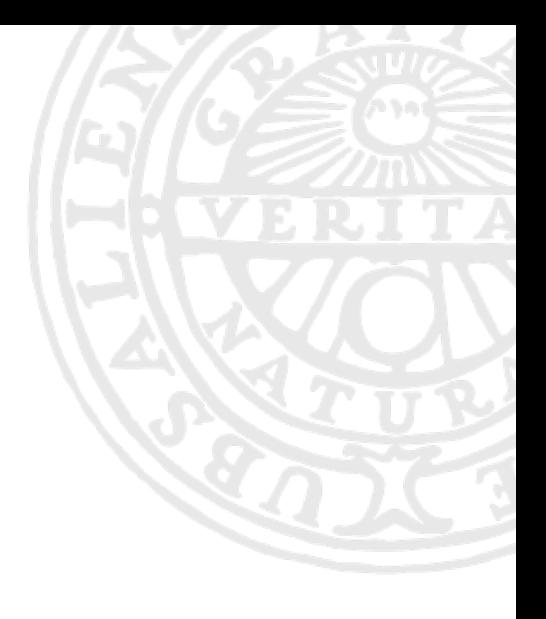

#### How to submit a job?

#### • Recap:

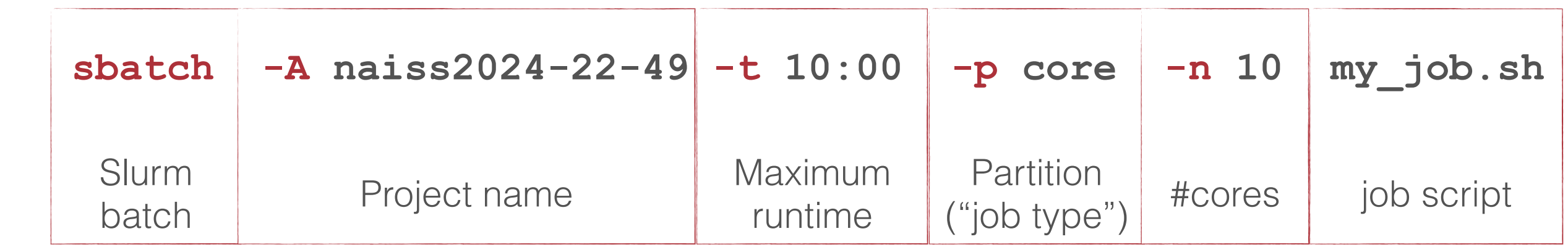

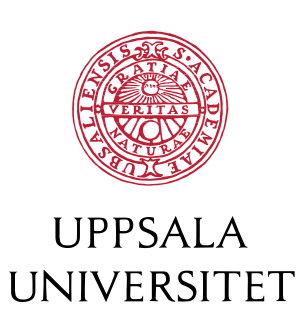

## Job time limits

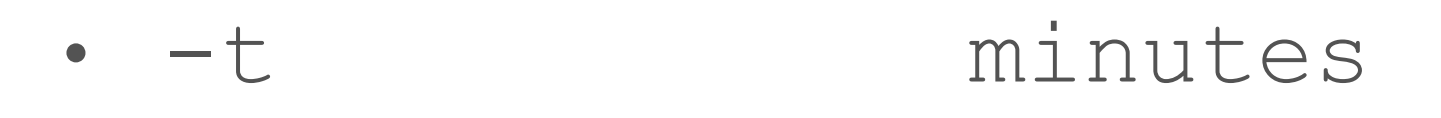

- -t minutes:seconds
- -t hours:minutes:seconds
- -t days-hours
- · -t days-hours: minutes
- **• -t days-hours:minutes:seconds**

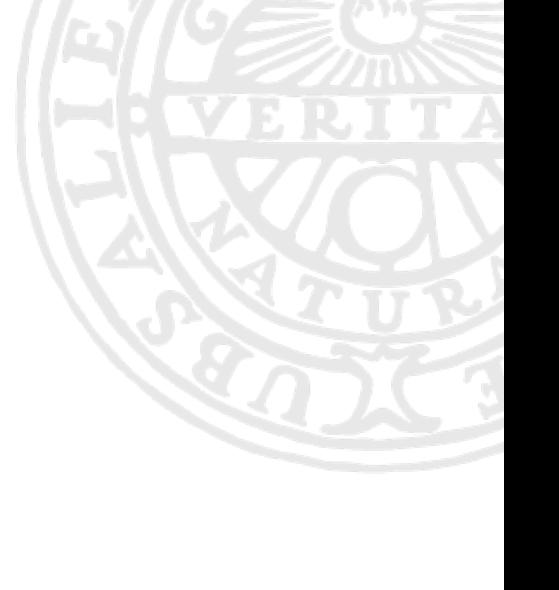

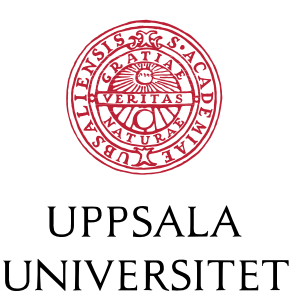

• Your first job? Testing new software or input?

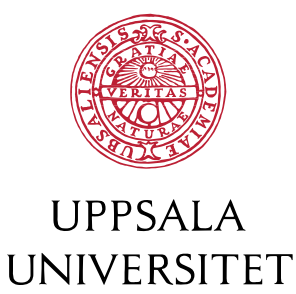

- Your first job? Testing new software or input?
	- Use a short time limit, 10 min 1h.

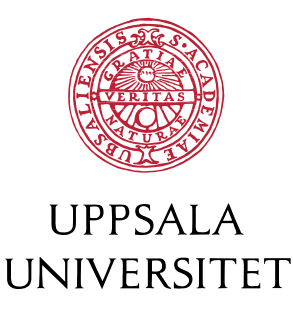

- Your first job? Testing new software or input?
	- Use a short time limit, 10 min 1h.
- Q: When you have no idea how long a program will take to run, what should you book?

• Q: When you have an idea of how long a program would take to run, what should you book?

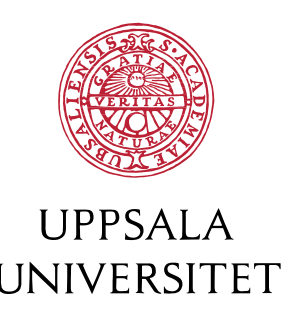

- Your first job? Testing new software or input?
	- Use a short time limit, 10 min 1h.
- Q: When you have no idea how long a program will take to run, what should you book?
	- A: very long time, e.g. 10-00:00:00
- Q: When you have an idea of how long a program would take to run, what should you book?
	- A: overbook by 50%

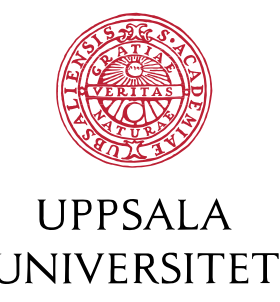

## Technical summary of the UPPMAX clusters

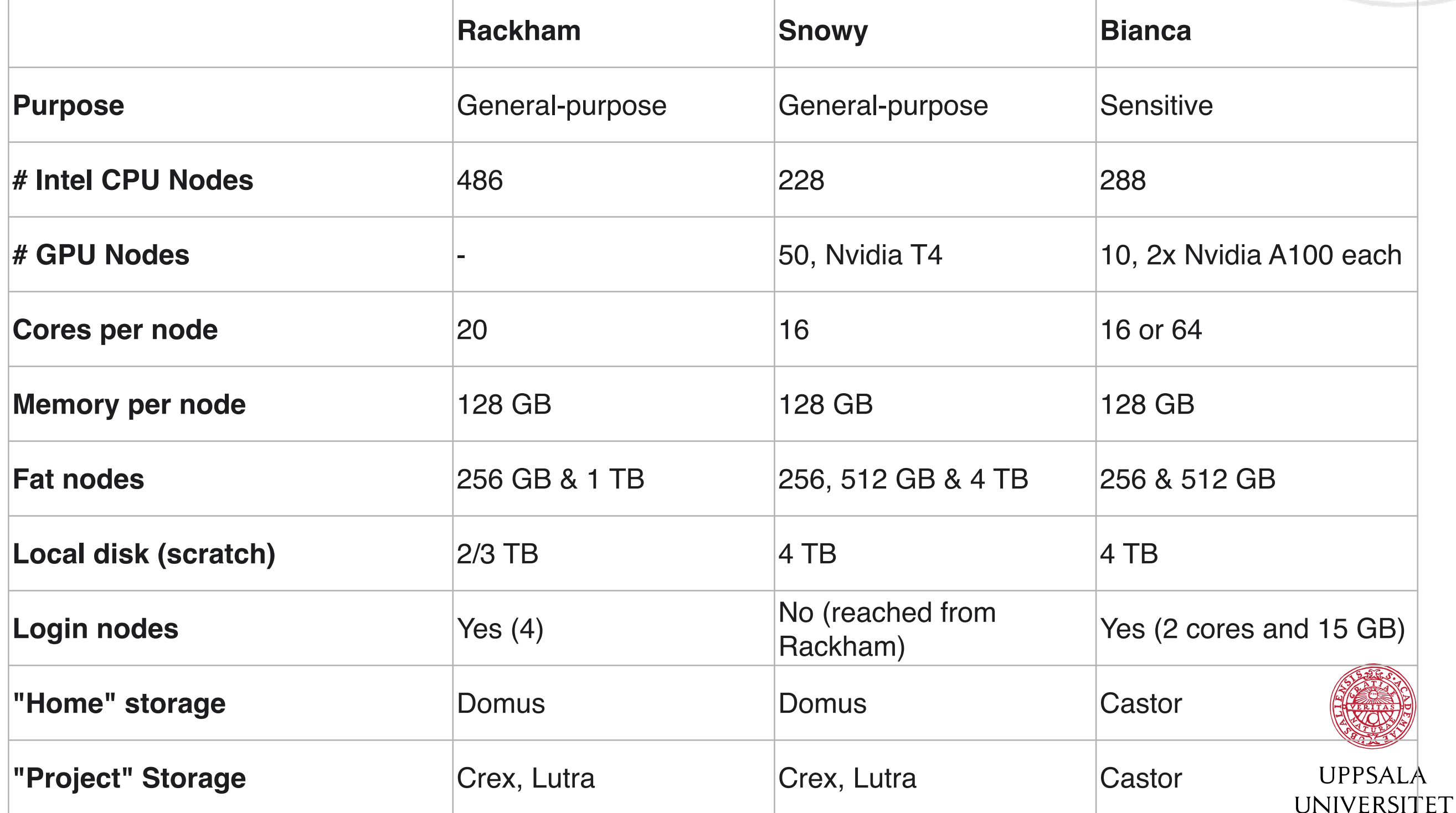

## Technical summary of the UPPMAX clusters

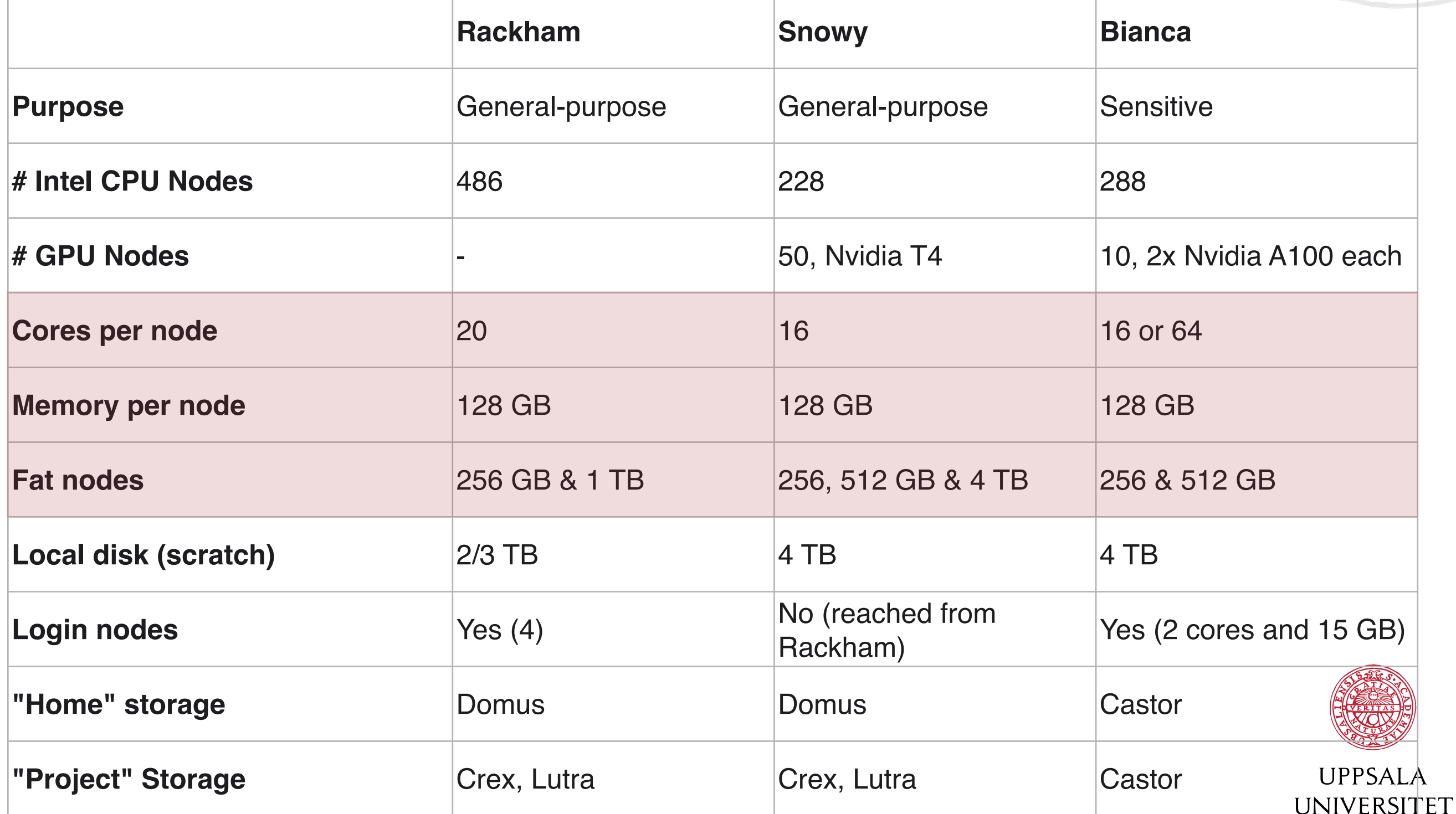

### More on partitions

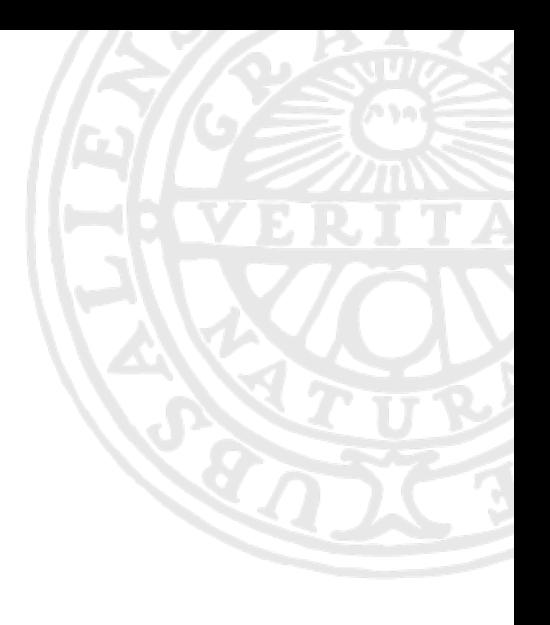

#### **• -p core**

- "core" is the default partition
- $\leq$  20 cores on Rackham
- $\leq$  20 cores on Bianca
- a script or program written without any thought on parallelism will use 1 core

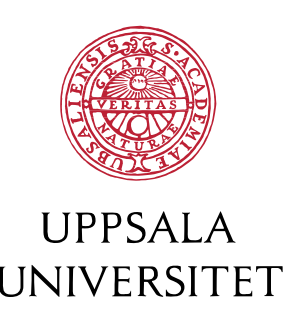

## More on partitions

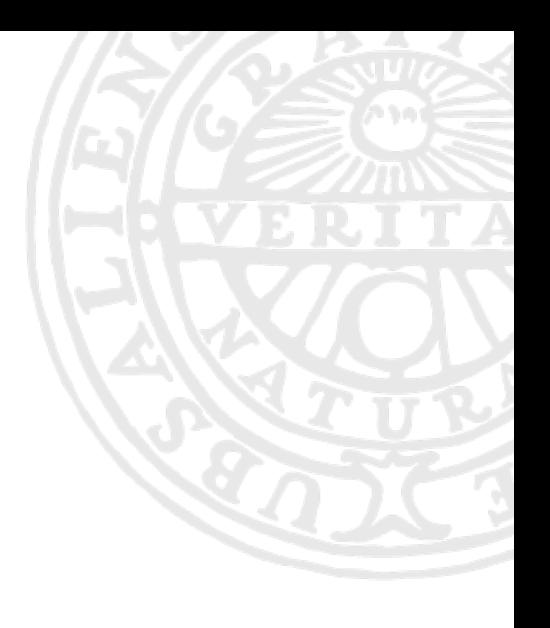

#### **• -p core**

- "core" is the default partition
- $\leq$  20 cores on Rackham
- $<$  20 cores on Bianca
- a script or program written without any thought on parallelism will use 1 core

#### **• -p node**

- if you wish to book full node(s)

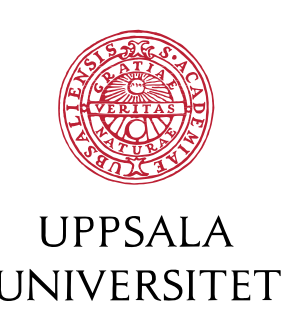

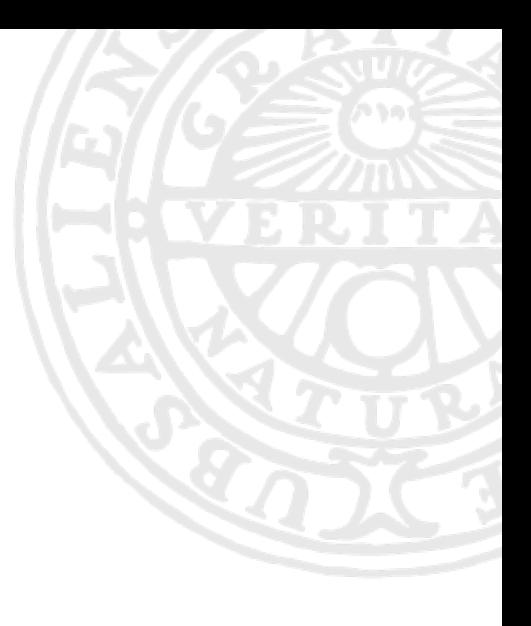

## Getting on the fast lane

• for quick tests and development work

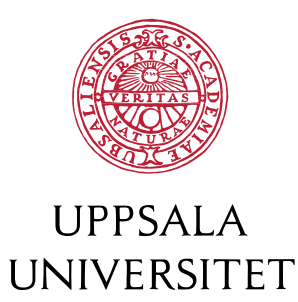

# Quick testing

- The "devel" partition
	- max 2 nodes per job
	- up to 1 hour in length
	- only 1 at a time
	- **-p devcore**, **-p devel**

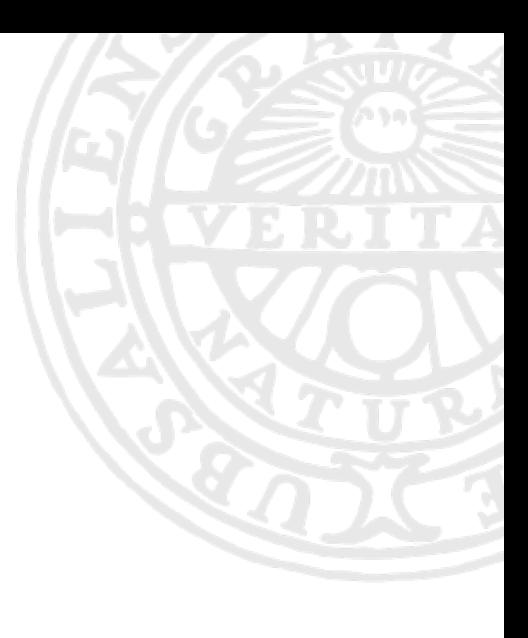

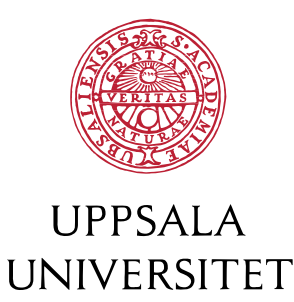

# Quick testing

- The "devel" partition
	- max 2 nodes per job
	- up to 1 hour in length
	- only 1 at a time
	- **-p devcore**, **-p devel**
	- Any free nodes in the devel partition? Check status with
		- sinfo -p devel
		- **jobinfo -p devel**

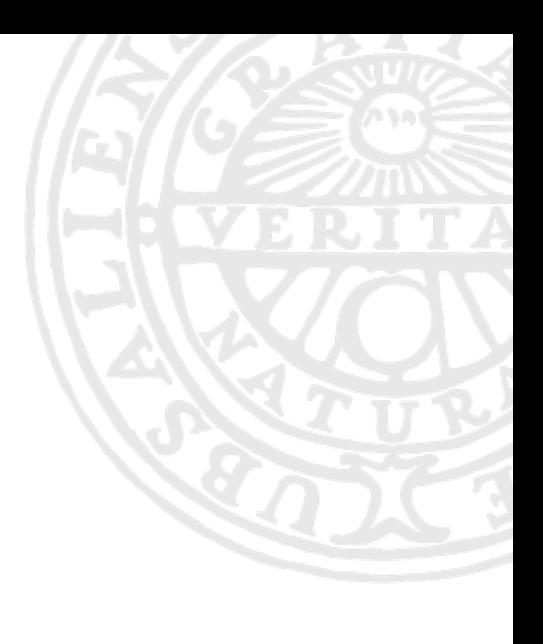

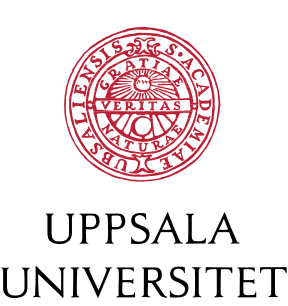

# Quick testing

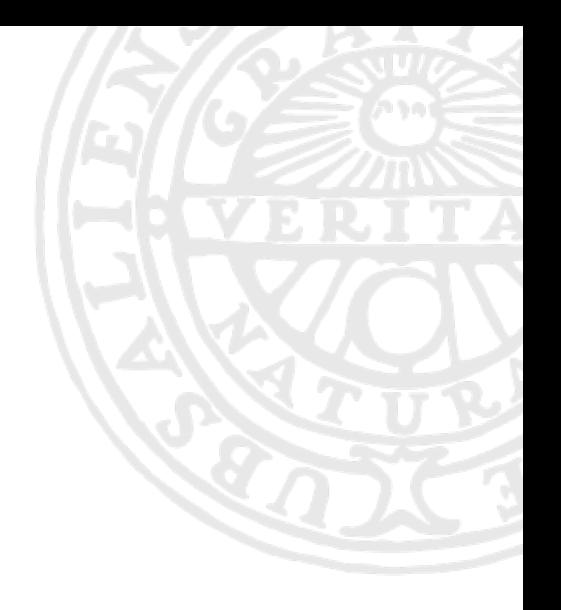

- Any free nodes in the devel partition? Check status with
	- sinfo -p devel
	- **jobinfo -p devel**
	- more on these tools later
- High priority queue for short jobs
	- 4 nodes
	- up to 15 minutes
	- **--qos=short**

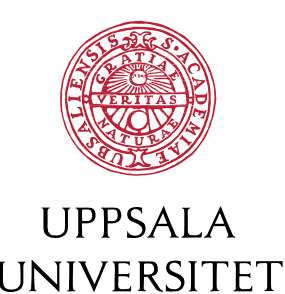

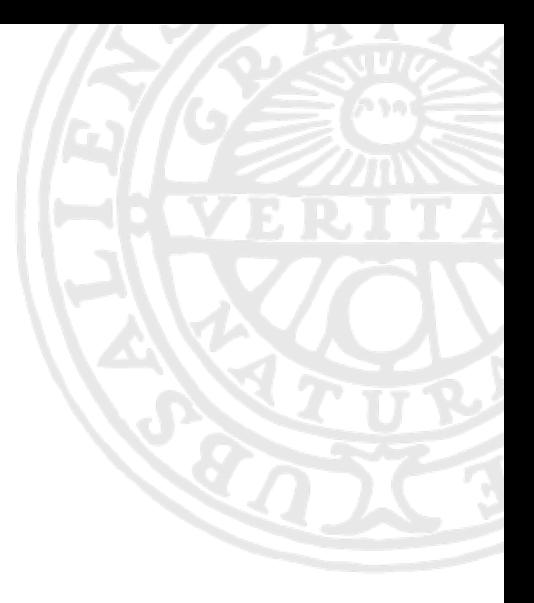

•What if 1h is not enough?

•What if the application uses a graphical user interface (GUI)?

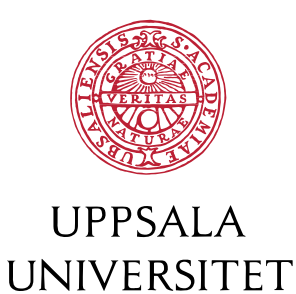

# Debugging or complicated workflows

- Interactive jobs
	- handy for debugging a code or a script by executing it line by line or for using programs with a graphical user interface
	- salloc -n 80 -t 03:00:00 -A naiss2024-22-49
	- **interactive** -n 80 -t 03:00:00 -A naiss2024-22-49

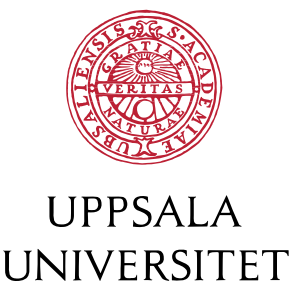

# Debugging or complicated workflows

- Interactive jobs
	- handy for debugging a code or a script by executing it line by line or for using programs with a graphical user interface
	- salloc -n 80 -t 03:00:00 -A naiss2024-22-49
	- **interactive** -n 80 -t 03:00:00 -A naiss2024-22-49
	- up to 12 hours
	- useful together with the  $-$ begin= $\lt$ time> flag
	- salloc -A naiss2024-22-49 --begin=2022-02-17T08:00:00 asks for an interactive job that will start earliest tomorrow at 08:00UNIVERSITET

# Parameters in the job script or the command line?

- Command line parameters override script parameters
- A typical script may be: #!/bin/bash #SBATCH -A naiss2024-22-49 #SBATCH -p core #SBATCH -n 1 #SBATCH -t 24:00:00
- Just a quick test:

sbatch -p devcore -t 00:15:00 jobscript.sh

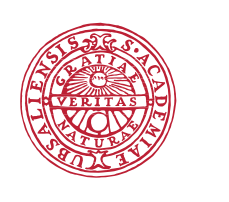

#### Hands-on #1: sbatch/jobinfo

- login to Rackham
- find out which projects you're a member of using projinfo
- submit a short (10 min) test job; note the job ID
- find out if there are any free nodes in the devel partition
- submit a new job to use the devel partition
- write in the HackMD when you're done

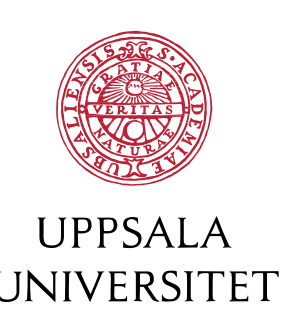

#### Memory in core or devcore jobs

- $-n X$
- on Rackham: 6.4 GB per core
- on Snowy/Bianca: 8GB per core
- Slurm reports the available memory in the prompt at the start of an interactive job

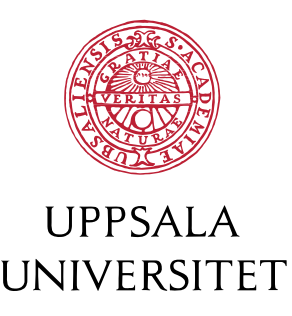

# More flags

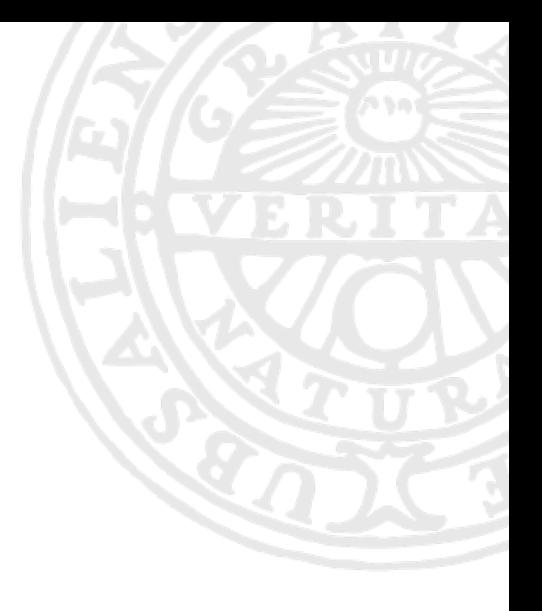

- -J <jobname>
- email:
	- --mail-type=BEGIN, END, FAIL, TIME LIMIT 80
	- --mail-user Don't use. Set your email correctly in SUPR instead.
- out/err redirection:
	- --output=slurm-%j.out *and* —error=slurm-%j.err

by default, where  $\frac{1}{2}$  will be replaced by the job ID

- --output=my.output.file
- --error=my.error.file

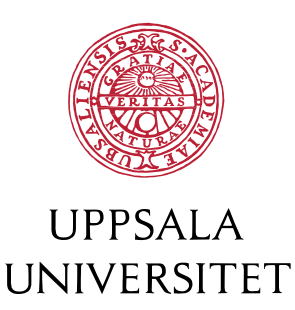

# More flags

- **Memory** 
	- -C thin / -C 128GB
	- -C fat / -C 256GB / -C 1TB
- Dependencies: --dependency
- Job array:  $-$ array
- More at<https://slurm.schedmd.com/sbatch.html>
	- or just man sbatch
	- not all options work on all systems!

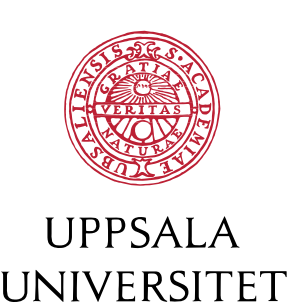

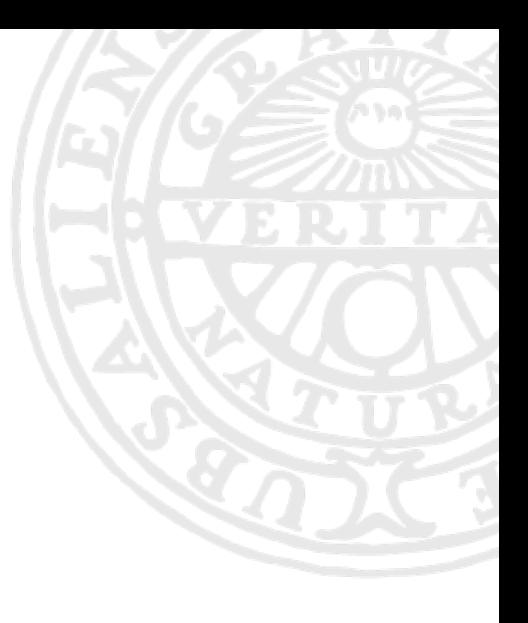

# From job submission to job monitoring

• sbatch

- sinfo
- jobinfo (wrapper around squeue)

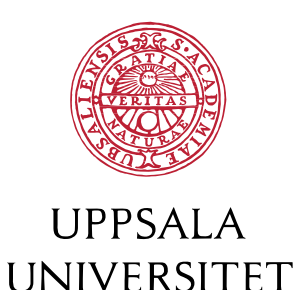

# Monitoring jobs

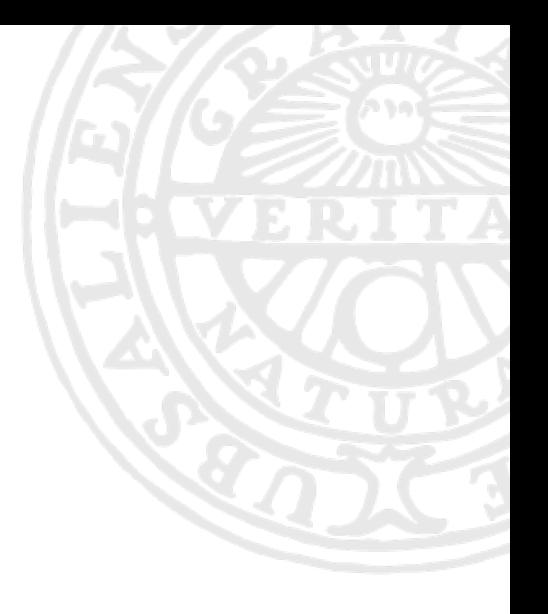

- **jobinfo** a wrapper around **squeue**
	- lists running and pending jobs
	- jobinfo -u *username*
	- jobinfo -A naiss2024-22-49
	- jobinfo -u *username* --state=running
	- jobinfo -u *username* --state=pending
- One may also use the **squeue** command.

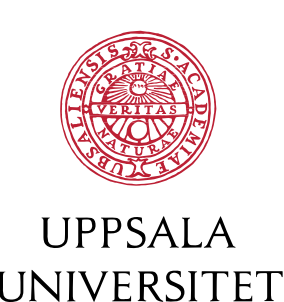

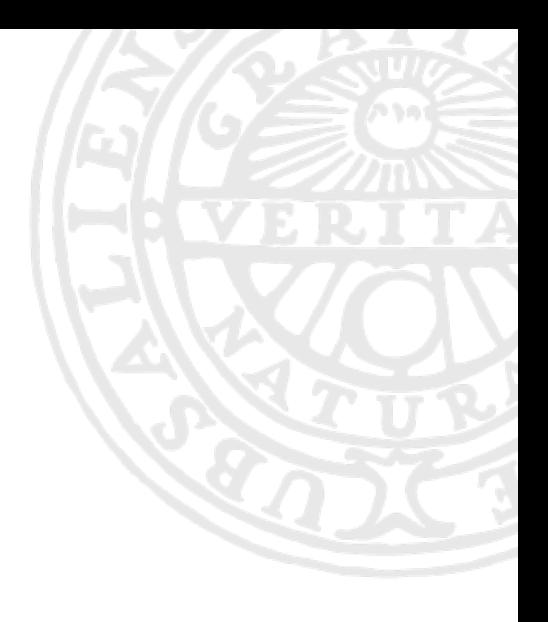

# Monitoring and modifying jobs

- **scontrol**
	- scontrol show job *jobid*

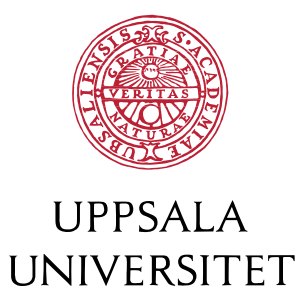

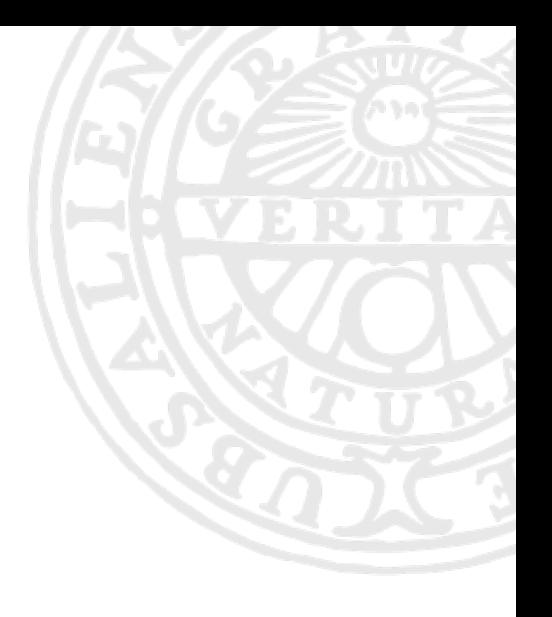

# Monitoring and modifying jobs

#### • **scontrol**

- scontrol show job *jobid*
- possible to modify the job details after the job has been submitted; some options, like maximum runtime, may be modified (=shortened) even after the job started
	- scontrol update JobID=*jobid* QOS=short
	- scontrol update JobID=*jobid* TimeLimit=1-00:00:00
	- scontrol update JobID=*jobid* NumNodes=10
	- scontrol update JobID=*jobid* Features=mem1TB

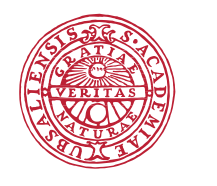

**IIPPSAIA** 

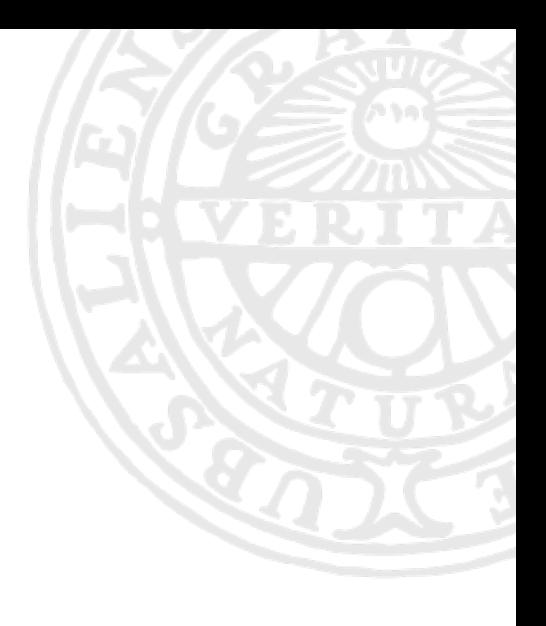

# When a job goes wrong

- **• scancel** 
	- *jobid*
	- -u *username* to cancel all your jobs
	- -t *state* cancel pending or running jobs
	- -n *name* cancel jobs with a given name
	- $-i$  ask for confirmation

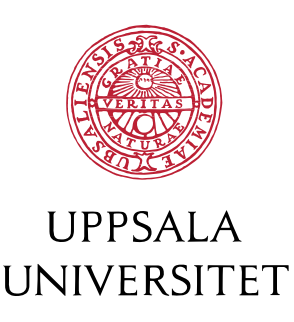

# Priority

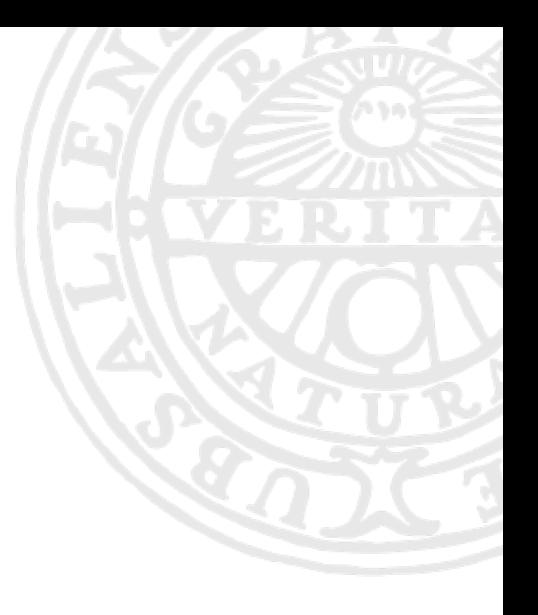

- Roughly:
- The first job of the day has elevated priority
- Other normal jobs run in the order of submission (subject to scheduling)
- Projects exceeding their allocation get successively into the lower priority category
- Bonus jobs run after the jobs in the higher priority categories

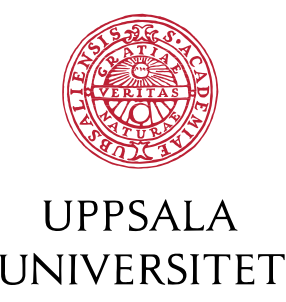

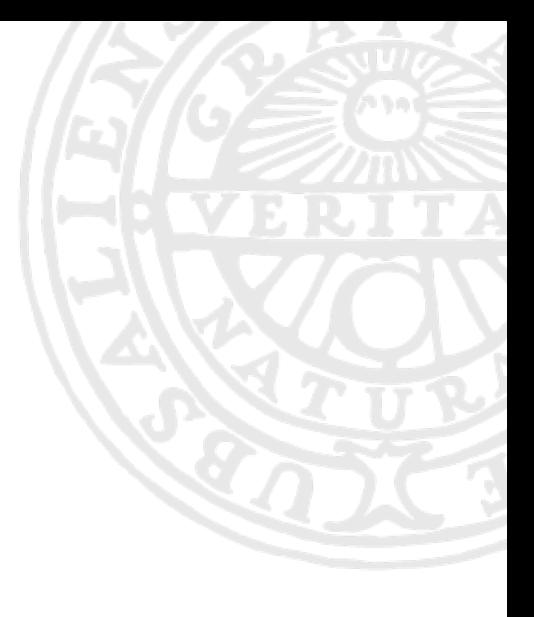

# Priority

- In practice:
	- submit early = run early
	- bonus jobs always run eventually, but may need to wait until the night or weekend
- In detail:

[https://www.uppmax.uu.se/support/faq/running-jobs-](https://www.uppmax.uu.se/support/faq/running-jobs-faq/your-priority-in-the-waiting-job-queue/)

[faq/your-priority-in-the-waiting-job-queue/](https://www.uppmax.uu.se/support/faq/running-jobs-faq/your-priority-in-the-waiting-job-queue/)

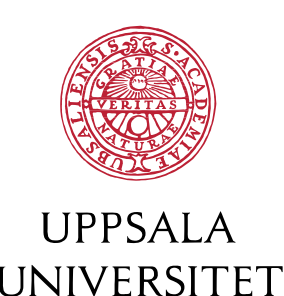

### Hands-on #2:

sbatch/squeue/scancel/scontrol/jobinfo

- submit a new job; note the job ID
- check all your running jobs
- what is the priority or your recently-submitted job?
- submit a new job to run for 24h; note the job ID
- modify the name of the job to "wrongjob" and the maximum runtime to 7days, for example
- cancel your job with name "wrongjob"

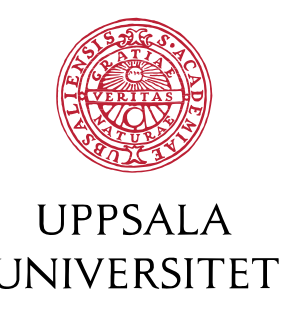

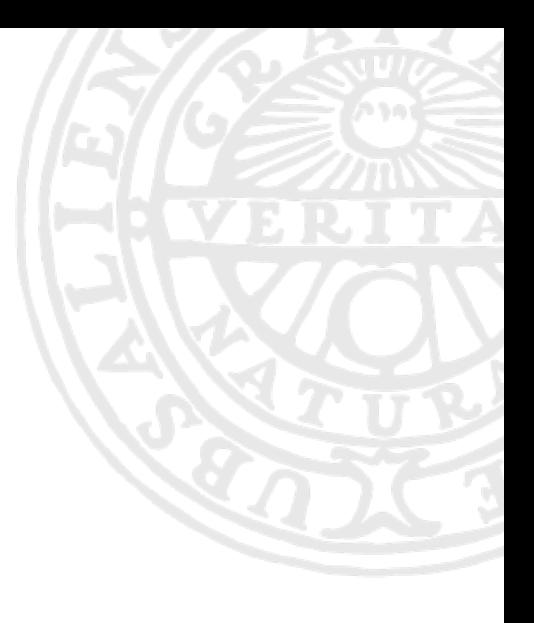

#### Determining job efficiency

• **jostats** - custom-made UPPMAX tool

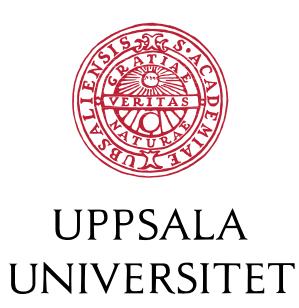

# Job efficiency

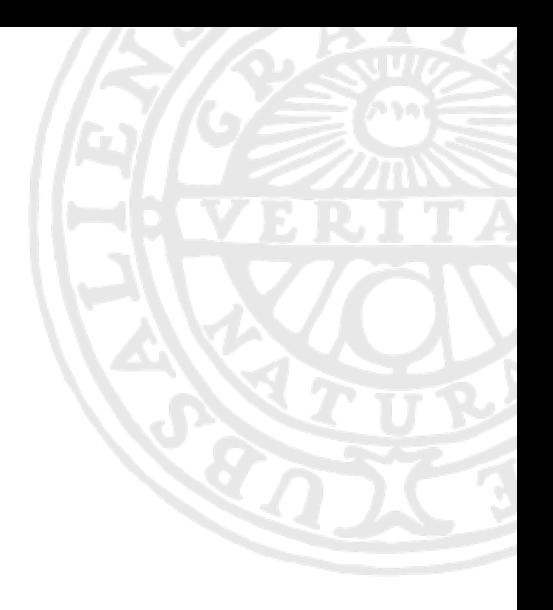

- **jobstats** a tool in the fight for productivity
	- it works only for jobs longer than 5-15 minutes
	- -r *jobid* check running jobs
	- -A *project* check all recent jobs of a given project
	- **-p** *jobid* produce a CPU and memory usage plot
	- -M *cluster* check jobs on other cluster
	- [https://www.uppmax.uu.se/support/user-guides/jobstats](https://www.uppmax.uu.se/support/user-guides/jobstats-user-guide/)user-quide/

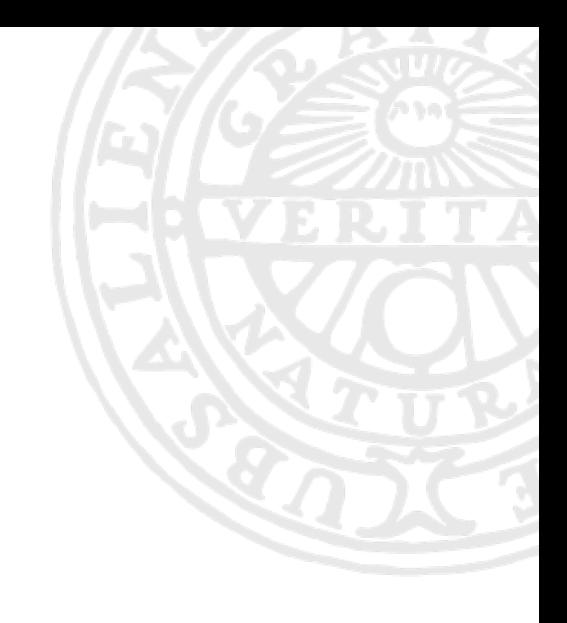

# Hands-on #3: jobstats

- Generate jobstats plots for your jobs
	- Firstly, find some job IDs from this month
	- finishedjobinfo -m *username*
	- Write down the IDs from some interesting jobs.
	- Generate the images:
		- \$ jobstats -p ID1 ID2 ID3
- Look at the images. You may find some interesting ones in /proj/introtouppmax/labs/moreslurm/jobstatsplots/

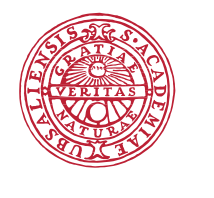

UNIVERSITET

 $$e$ oq \*png &

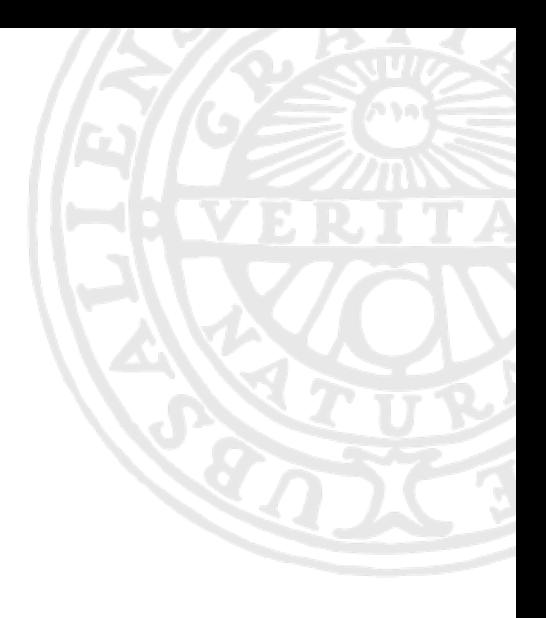

# Hands-on #3: jobstats

• Which of the plots in

/proj/introtouppmax/labs/moreslurm/

jobstatsplots/

- Show good CPU or memory usage?
- Indicate that the job requires a fat node?

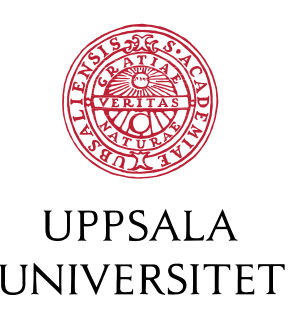

#### 11217530 COMPLETED on rackham end: 2019-12-17T12:35:44 runtime: 1-02:16:12

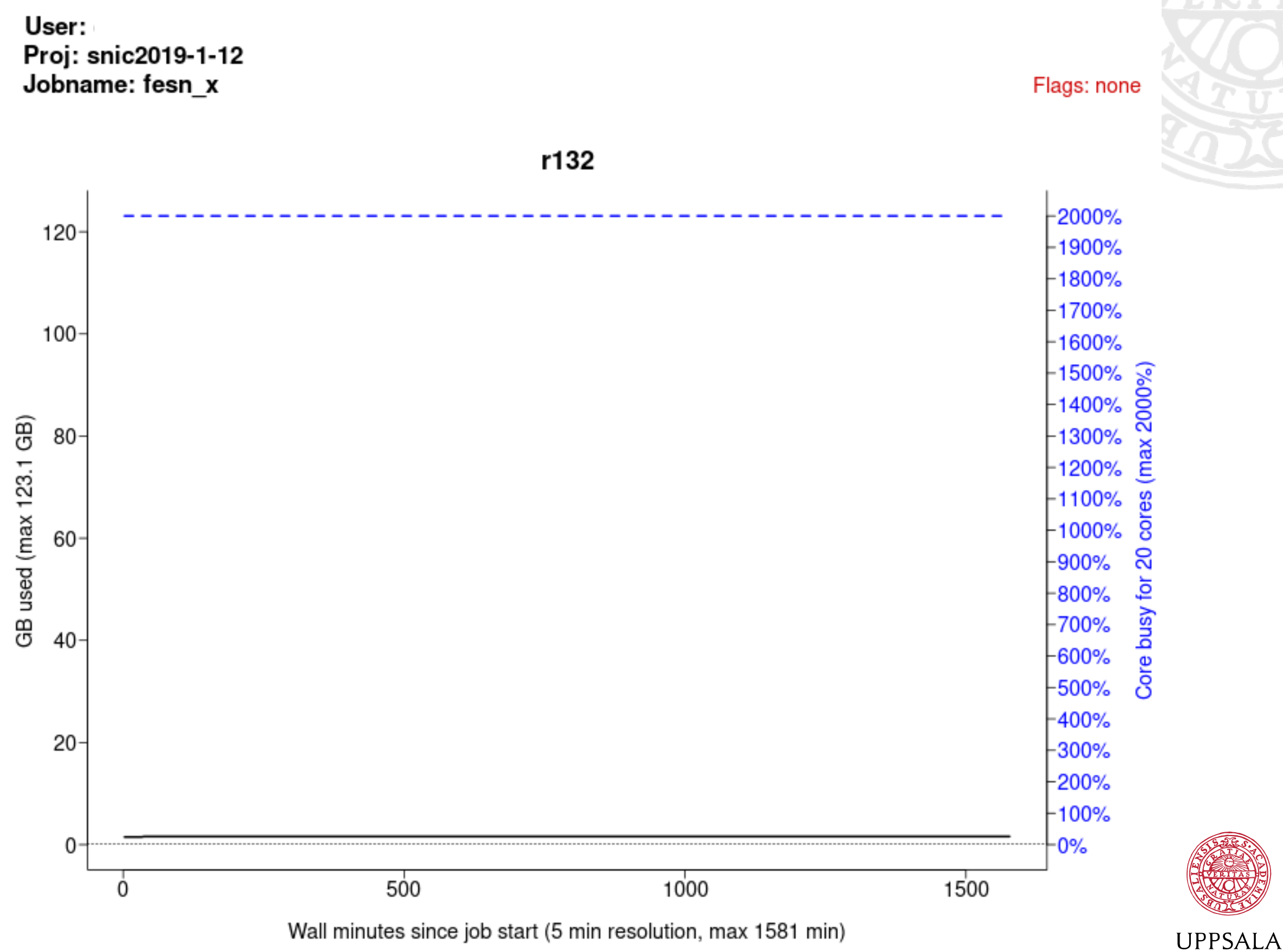

#### 8804061 COMPLETED on milou end: 2016-10-10T20:30:26 runtime: 04:36:33

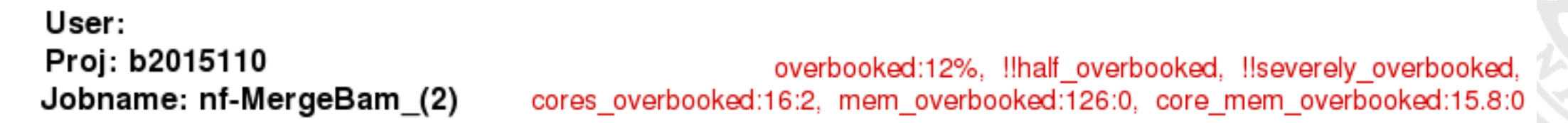

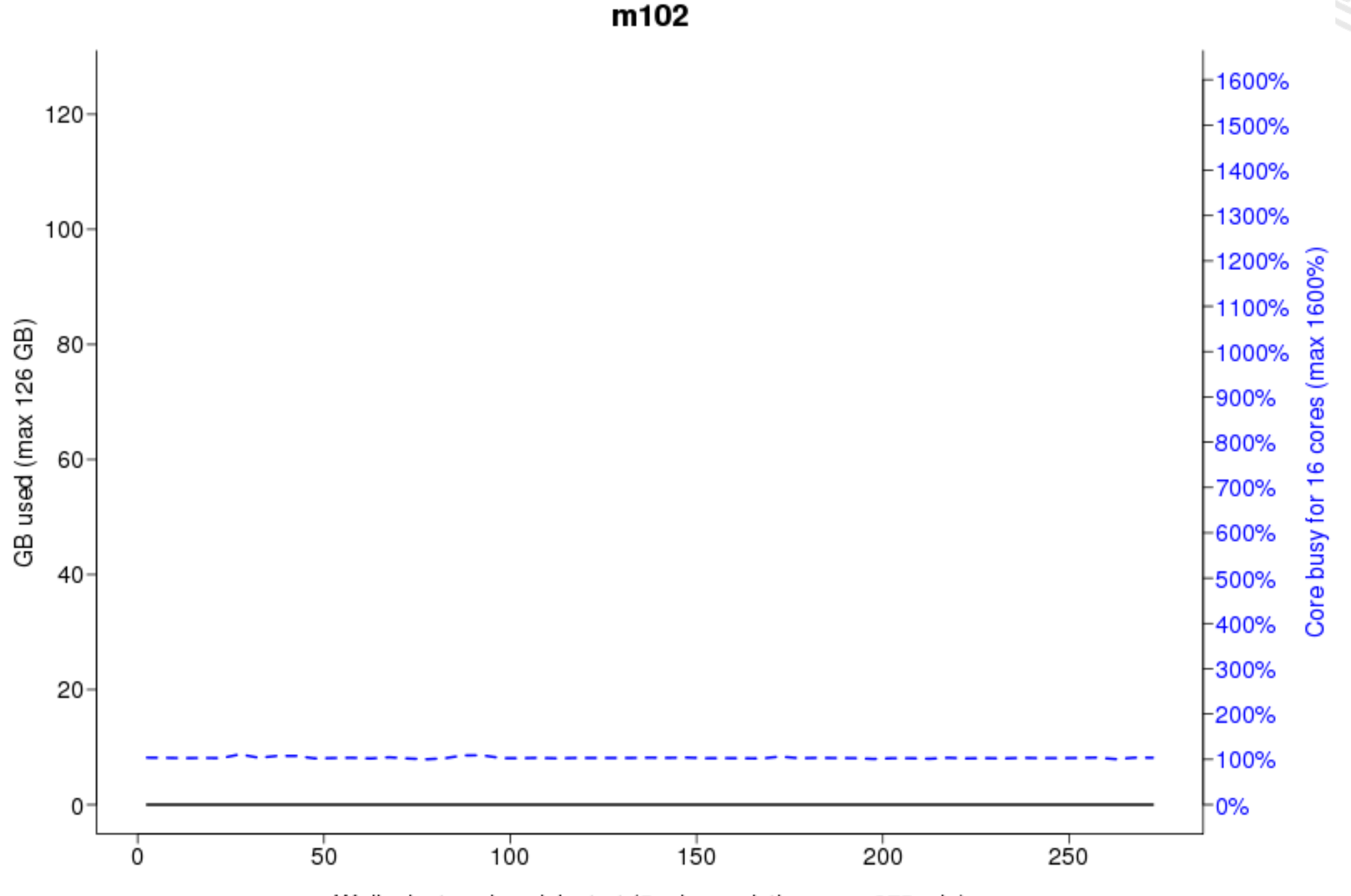

Wall minutes since job start (5 min resolution, max 275 min)

**UPPSALA** UNIVERSITET

#### 607031 OUT\_OF\_MEMORY on rackham end: 2018-08-25T07:29:39 runtime: 12:08:5

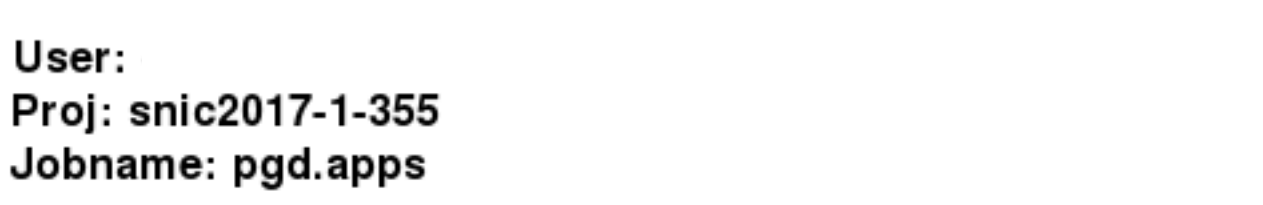

!!swap\_used, cores\_overbooked:14:11

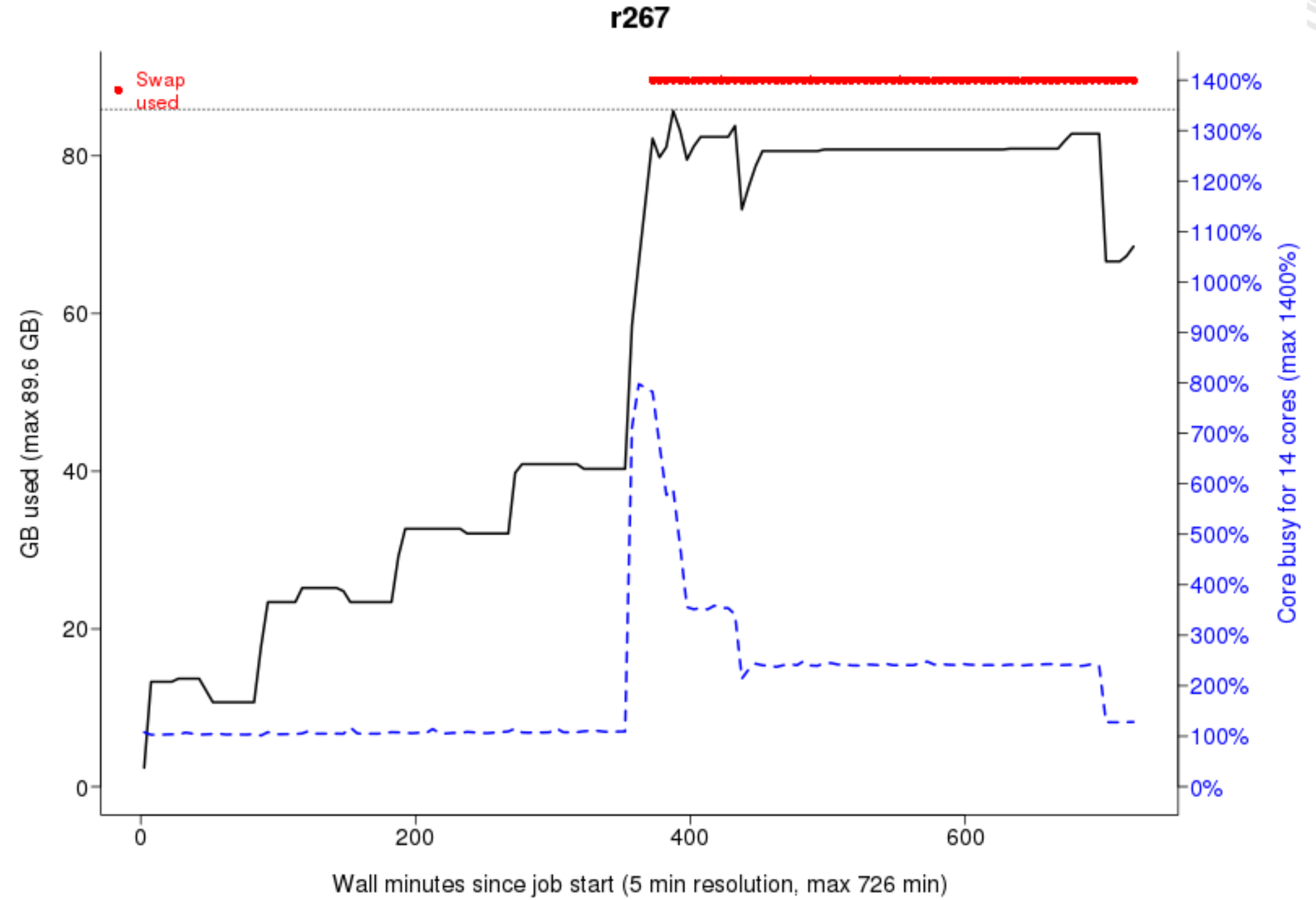

**UPPSALA** UNIVERSITET

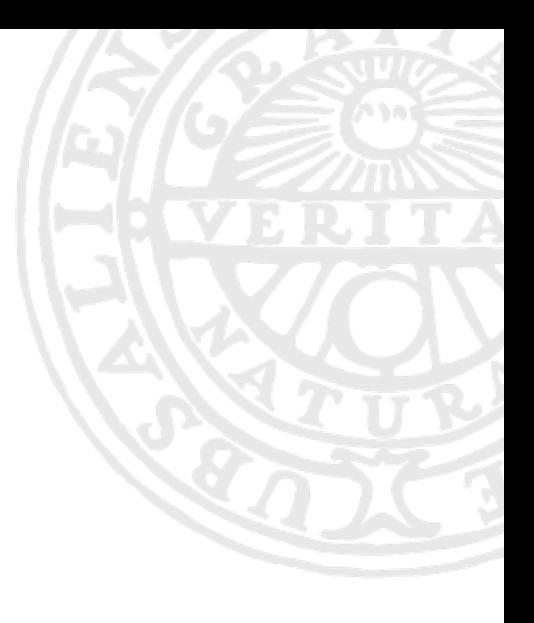

#### Different flavours of Slurm

Job script examples and workflows

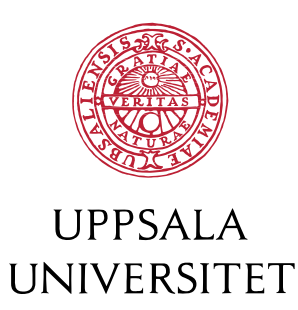

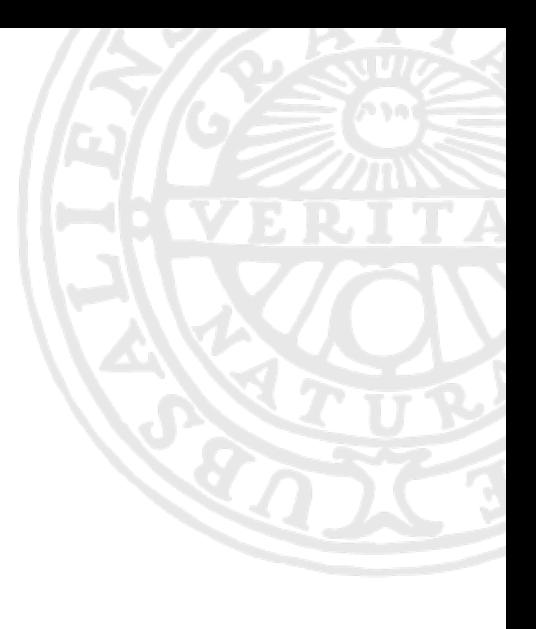

#### Simple workflow

#!/bin/bash #SBATCH -J jobname #SBATCH -A naiss2024-22-49 #SBATCH -p core #SBATCH -n 10 #SBATCH -t 10:00:00

module load software/version module load python/3.9.5

- ./my-script.sh
- ./another-script.sh
- ./myprogram.exe

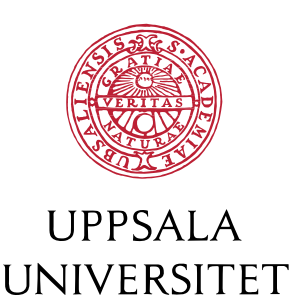

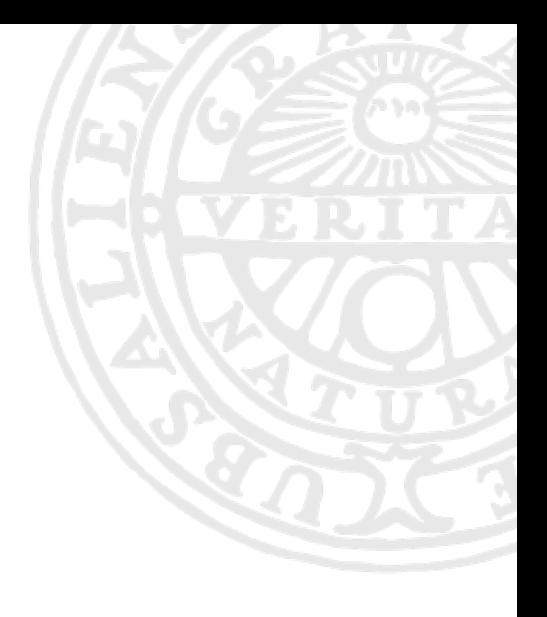

Why do we need to load modules in the job script? or in other words: What does module load do?

Is it needed to specify the version of the software when loading the module? Why?

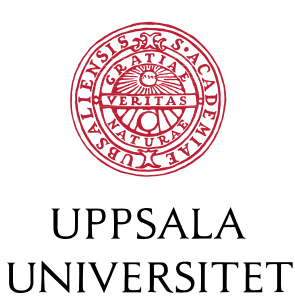

# Job dependencies

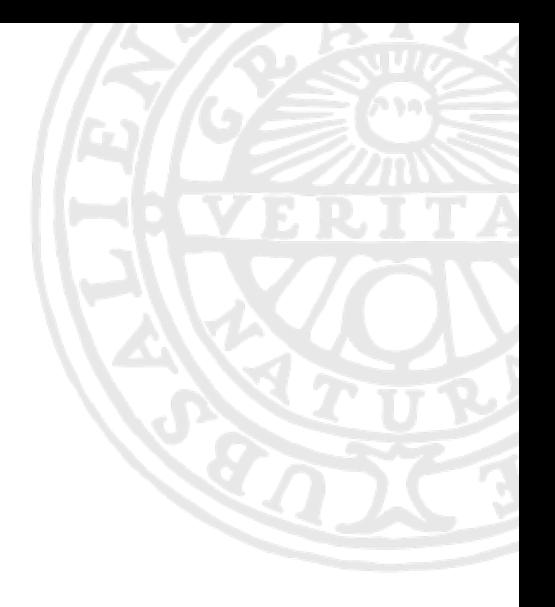

IIPPSAIA

- sbatch jobscript.sh submitted job with *jobid1*
- sbatch anotherjobscript.sh submitted job with *jobid2*
- --dependency=afterok:*jobid1*:*jobid2* job will only start running after the successful end of jobs *jobid1*:*jobid2*
- very handy for clearly defined workflows
- One may also use --dependency=afternotok:*jobid* in case you'd like to resubmit a failed job, OOM for example, to a node with a higher memory:  $-C$  mem215GB or  $-C$  mem1TB

# I/O intensive jobs: \$SNIC\_TMP

#!/bin/bash #SBATCH -J jobname #SBATCH -A naiss2024-22-49 #SBATCH -p core #SBATCH -n 1 #SBATCH -t 10:00:00

module load bioinfotools module load bwa/0.7.17 samtools/1.14

```
export SRCDIR=$HOME/path-to-input
```
cp \$SRCDIR/foo.pl \$SRCDIR/bar.txt \$SNIC\_TMP/. cd \$SNIC\_TMP

```
./foo.pl bar.txt
```
cp \*.out \$SRCDIR/path-to-output/.

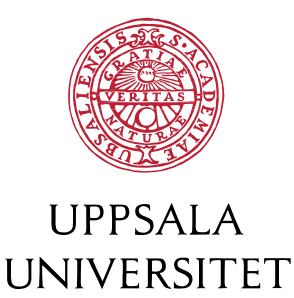

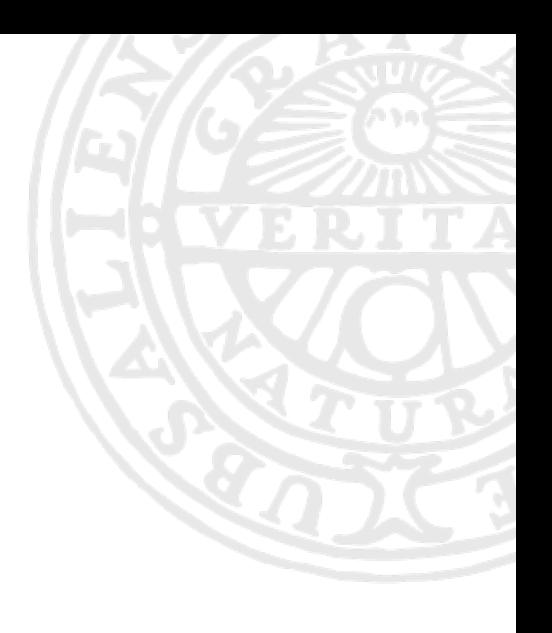

# OpenMP or multi-threaded job

#!/bin/bash

#SBATCH -A naiss2024-22-49

#SBATCH --exclusive

#SBATCH -p node

#SBATCH **--ntasks-per-node=1**

#SBATCH **--cpus-per-task=20**

#SBATCH -t 01:00:00

module load uppasd export **OMP\_NUM\_THREADS**=20

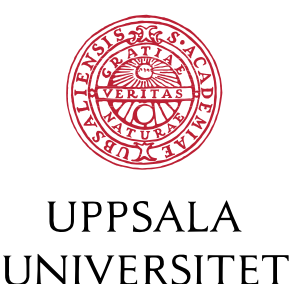

sd > out.log

# GPU nodes on Snowy

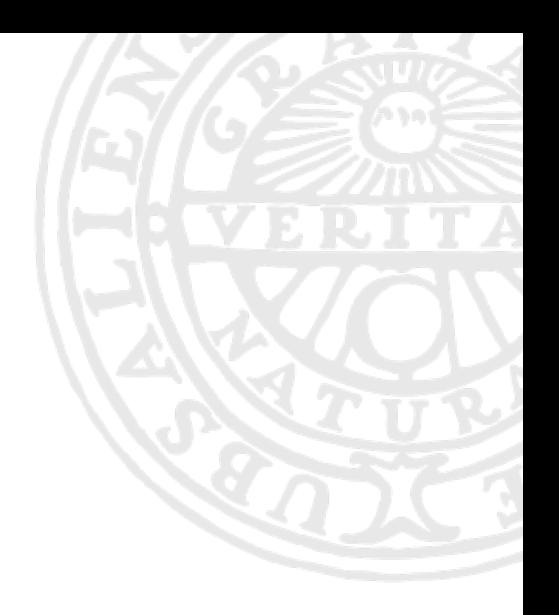

- Nodes with 1 Nvidia T4
- Available to everyone, priority to groups that paid for them #SBATCH -M snowy #SBATCH -C gpu
	- #SBATCH —gres=gpu:1
	- #SBATCH --gpus-per-node=1
- Further documentation: [https://www.uppmax.uu.se/support/user](https://www.uppmax.uu.se/support/user-guides/using-the-gpu-nodes-on-snowy/)[guides/using-the-gpu-nodes-on-snowy/](https://www.uppmax.uu.se/support/user-guides/using-the-gpu-nodes-on-snowy/)
- [https://slurm.schedmd.com/gres.html#Running\\_Jobs](https://slurm.schedmd.com/gres.html#Running_Jobs)

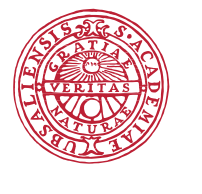

## Running on several nodes: MPI jobs

```
#!/bin/bash -l 
#SBATCH -J rsptjob
#SBATCH —mail-type=FAIL
#SBATCH -A naiss2024-22-49
#SBATCH -t 00-07:00:00
#SBATCH -p node
#SBATCH -N 4 
### for jobs shorter than 15 min (max 4 nodes):
###SBATCH --qos=short
```

```
module load RSPt/2021-10-04
export RSPT_SCRATCH=$SNIC_TMP
```
#### **srun -n 80 rspt**

rm -f apts dmft lock file e entropy efgArray.dat.0 efgData.out.0 energy matrices eparm last interstitialenergy jacob1 jacob2 locust.\* out last pot last rspt fft wisdom.\* runs.a symcof new

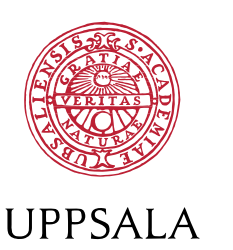

#### Job arrays

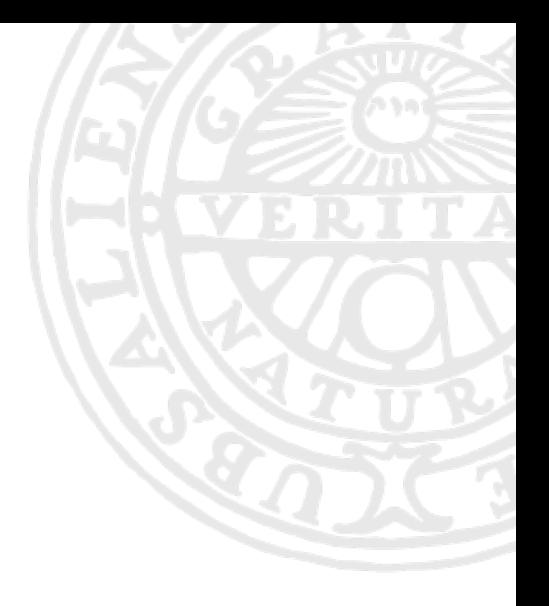

- Submit many jobs at once with the same or similar parameters
- Use \$SLURM\_ARRAY\_TASK\_ID in the script in order to find the correct path

```
#!/bin/bash
#SBATCH -A naiss2024-22-49
#SBATCH -p node
#SBATCH -N 2
#SBATCH -t 01:00:00
#SBATCH -J jobarray
#SBATCH --array=0-19
#SBATCH --mail-type=ALL,ARRAY_TASKS
```

```
# SLURM ARRAY TASK ID tells the script which iteration to run
echo $SLURM_ARRAY_TASK_ID
```

```
cd /pathtomydirectory/dir_$SLURM_ARRAY_TASK_ID/
```

```
srun -n 40 my-program 
env
```
You may use scontrol to modify some of the job arrays.

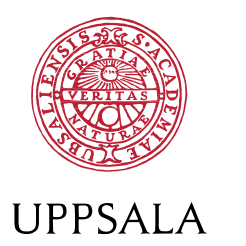

#### Snakemake and Nextflow

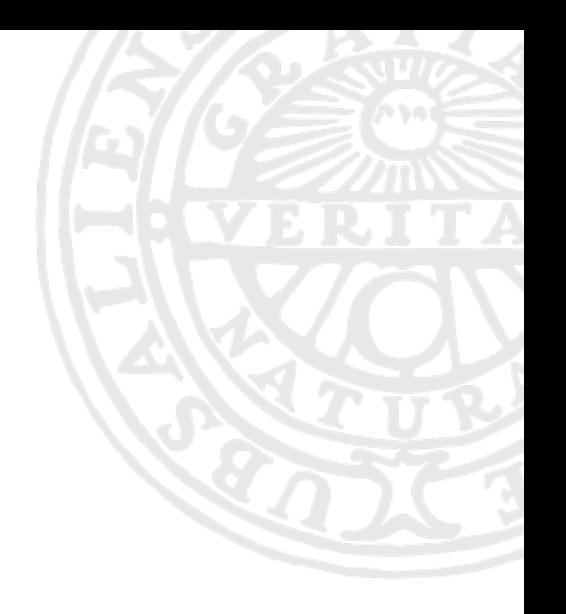

- Conceptually similar, but with different flavours
- First define steps, each with an input, an output, and a command that transforms the input into output
- Then just ask for the desired output and the system will handle the rest

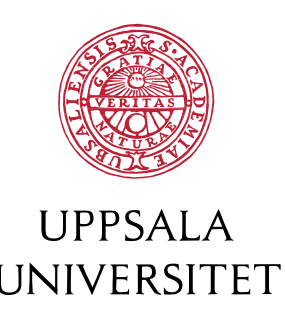

#### Hands-on #4: make it your own

- use 2 or 3 of the sample job scripts as a starting point for your own job script
- tweak them so that you run something closer to your research; or just feel free to experiment
- paste at least one of the examples in the HackMD
- great if you could add a comment what the job script is about

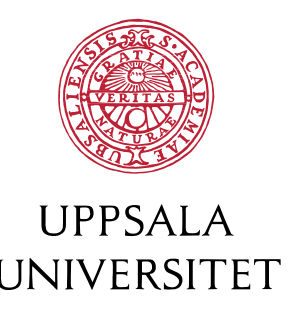

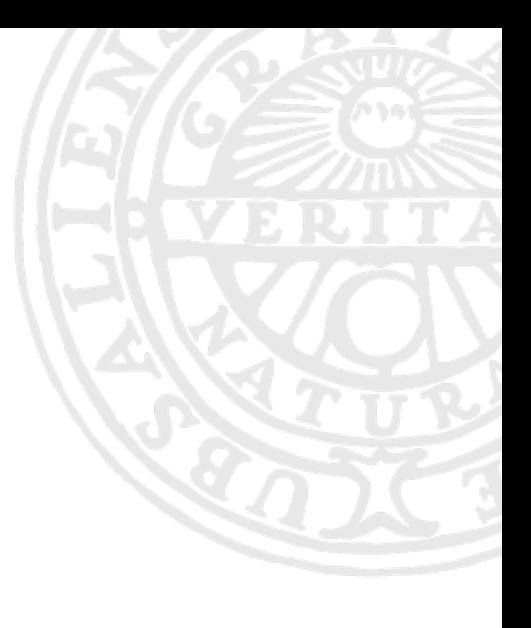

#### Feedback on Slurm

- what did you find useful?
- not so useful?
- what is most challenging while editing your job script / workflow?
- something that was not covered that you'd like to know about?
- please provide your feedback in the HackMD

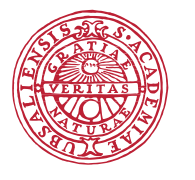

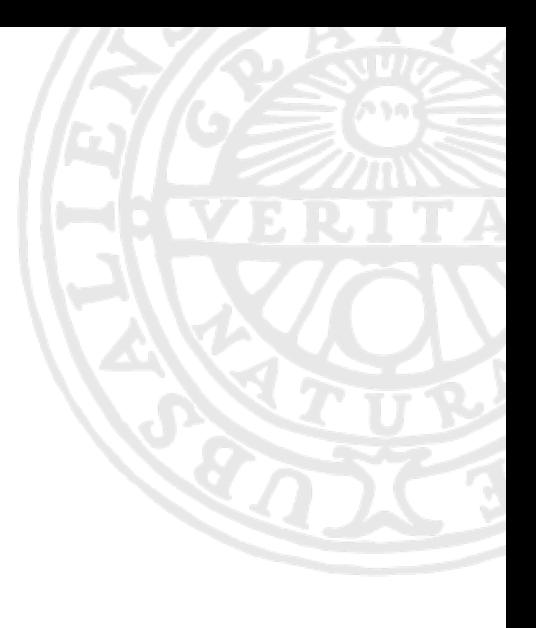

## Where to go from here?

Code documentation

SNIC training newsletter - software-specific training events included

<https://coderefinery.org/workshops/upcoming/> (Git, Jupyter, code

testing, writing code documentation, …)

<https://nbis.se/training/events.html> (bio)

email [support@uppmax.uu.se](mailto:support@uppmax.uu.se) or https://supr.naiss.se/support